# *Ltl Acorn®* Ltl-5210M Series

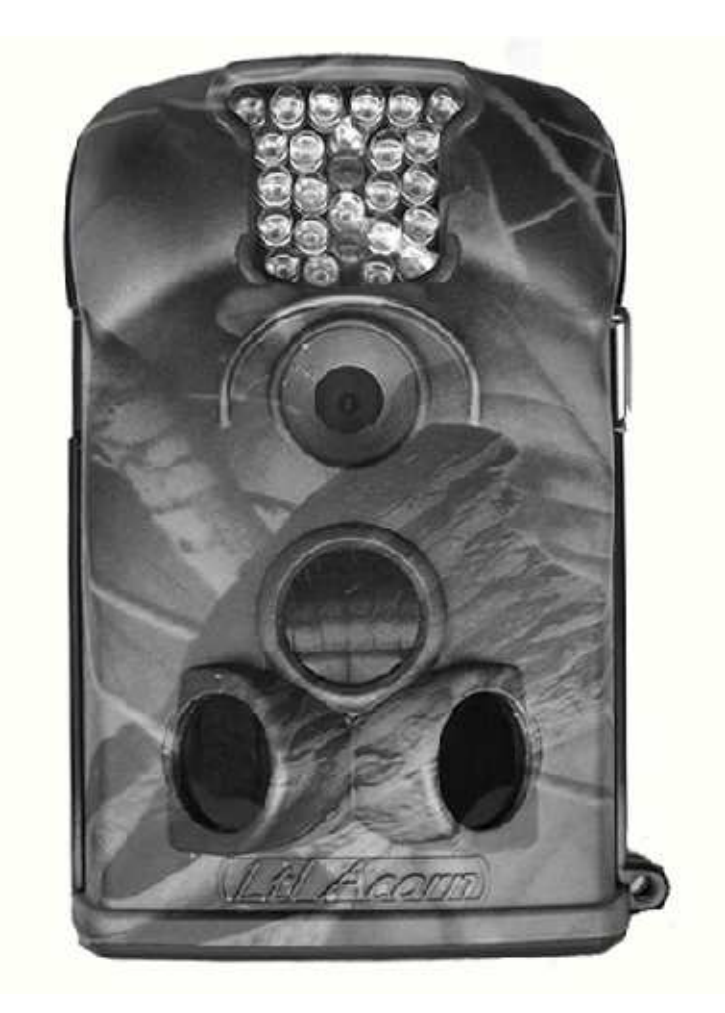

 **uživatelský manuál**

## **OBSAH**

#### **Obecné informace**

1.1 Úvod

1.2 Použití

1.3 fotografie fotopasti

#### **Rychlý START**

- 2.1 Vložení SIM karty
- 2.2 Vložení baterií
- 2.3 Vložení SD karty
- 2.4 Vstup do režimu TEST
- 2.5 Vstup do režimu ON

#### **Pokročilé nastavení**

- 3.1 Nastavení parametrů
- 3.2 Formát souborů
- 3.3 Nastavení fotopasti na PC
- 3.4 Nastavení funkce MMS na PC
- 3.5 Práce s MMS
- 3.6 Informace o příjmu signálu

# **OBECNÉ INFORMACE**

#### **Důležité upozornění**

 Tento výrobek odpovídá základním požadavkům nařízení vlády ČR a odpovídajícím evropským předpisům pro posuzování shody elektrotechnických zařízení: směrnice pro elektromagnetickou kompatibilitu (EMC) - nařízení vlády NV č. 117/2016 Sb. (evropská směrnice 2014/30/EU ) a směrnici o omezení používání některých nebezpečných látek v elektrických a elektronických zařízeních (RoHS) - nařízení vlády NV č. 481/2012 Sb. (evropská směrnice 2011/65/EU a její novelou 2015/863) - v platném znění. Výrobek je označen značkou shody s evropskými předpisy CE. Je na něj vystaveno EU prohlášení o shodě.

**RoHS** - (Restriction of the use of Hazardeous Substances)

Produkt byl navržen a vyroben v souladu s direktivou RoHS 2011/65/EU a její novelou 2015/863 týkající se omezení použití některých nebezpečných látek v elektrických a elektronických zařízeních.Cílem direktivy RoHS je zakázat používání nebezpečných látek při výrobě elektrického a elektronického zařízení a tím přispět k ochraně lidského zdraví a životního prostředí. Direktiva RoHS zakazuje použití těchto látek: Kadmium, Rtuť, Olovo, Šestimocný chróm, Polybromované bifenyly (PBB), Polybromované difenylethery (PBDE)

 $\sqrt{N}$ Vykřičník v trojúhelníku upozorňuje uživatele na operace vyžadující zvýšenou opatrnost a dodržování pokynů uvedených v návodu.

 $\bigwedge$ Symbol blesku v trojúhelníku označuje součásti, zakrývající neizolované části - pod napětím, jejichž odstranění může vést k úrazu elektrickým proudem.

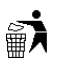

Panáček s košem znamená, že použitý obal máme hodit do příslušné nádoby na tříděný odpad.

# $\sum_{i=1}^{n}$

 Tento symbol na výrobku nebo na jeho balení označuje, že je zakázáno výrobek likvidovat společně s komunálním odpadem. Použitý elektrický nebo elektronický výrobek jste povinni odevzdat na vyhrazeném sběrném místě k další recyklaci. Oddělený sběr a recyklace použitých elektrických a elektronických výrobků pomáhá zachovávat přírodní zdroje a zajišťuje, že bude recyklace provedena takovým způsobem, který nepoškozuje lidské zdraví a životní prostředí. Další informace o nejbližším sběrném místě, na kterém můžete odevzdat použitý elektrický nebo elektronický výrobek, vám poskytne orgán místní samosprávy, nejbližší sběrná služba nebo prodejce, u kterého jste výrobek zakoupili.

## **1.1 Úvod**

LTL Acorn M Series (LTL Model-5210MC a LTL-5210MM) je druhá generace fotopastí. Model 5210MM disponuje GMS modulem, který umožňuje zasílání MMS na předem zvolené telefoní číslo nebo email.

#### **Vlastnosti:**

- Programovatelné 5. nebo 12-ti megapixelové vysoce kvalitní rozlišení snímků.
- Infračervené noční snímání.
- Režim foto + video umožňuje současně fotografovat i natáčet video.
- Velmi nízká spotřeba energie v pohotovostním režimu.
- Unikátní boční snímače poskytují širší úhel snímání a zlepšují rychlost odezvy.
- Provoz v extrémních teplotách od -22 ° C až 158 ° C
- Kompaktní velikost.
- Rychlá odezva spouště (1 sekunda).
- Časosběrná funkce, kdy fotopast pořizuje snímky nebo videa bez nutnosti detekce pohybu.

• S časovačem, lze přístroj naprogramovat tak, aby pracoval jen v určitou dobu.

- Vestavěný TFT displej pro prohlížení snímků a videí.
- Datum, čas, teplota mohou být zobrazeny na fotografiích.
- Možnost uzamknutí a chránění heslem.

• Uživatelé mohou konfigurovat fotopast a MMS funkce na počítači pomocí speciálního softwaru nebo na velkém vestavěném displeji.

- Oddělení kamery a MMS modulu umožňuje uživatelům flexibilitu.
- Automatické upozornění formou SMS při slabé kapacitě baterií (pouze model 5210MM)
- Podpora GMS: 850 / 900 1800 / 1900MHz.

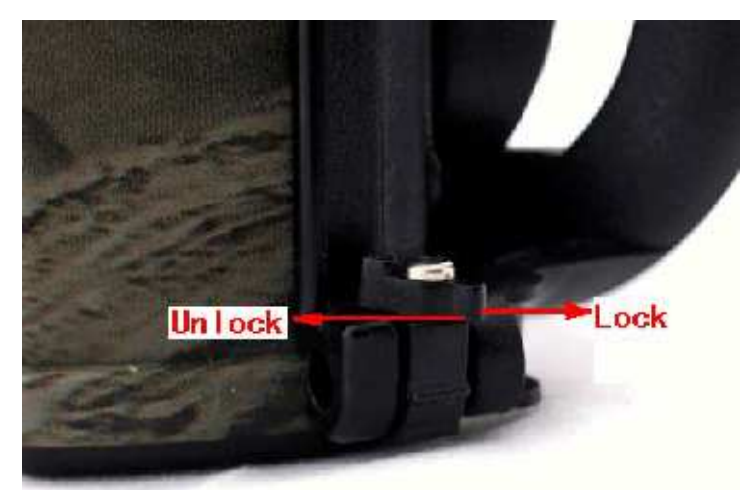

Odjištění pojistky pro vložení SIM, SD karty, baterií a přístup k USB portu

 **1.2 Použití**

- ochrana majetku
- pozorování zvířat
- pro lov

 **1.3 Fotografie fotopasti**

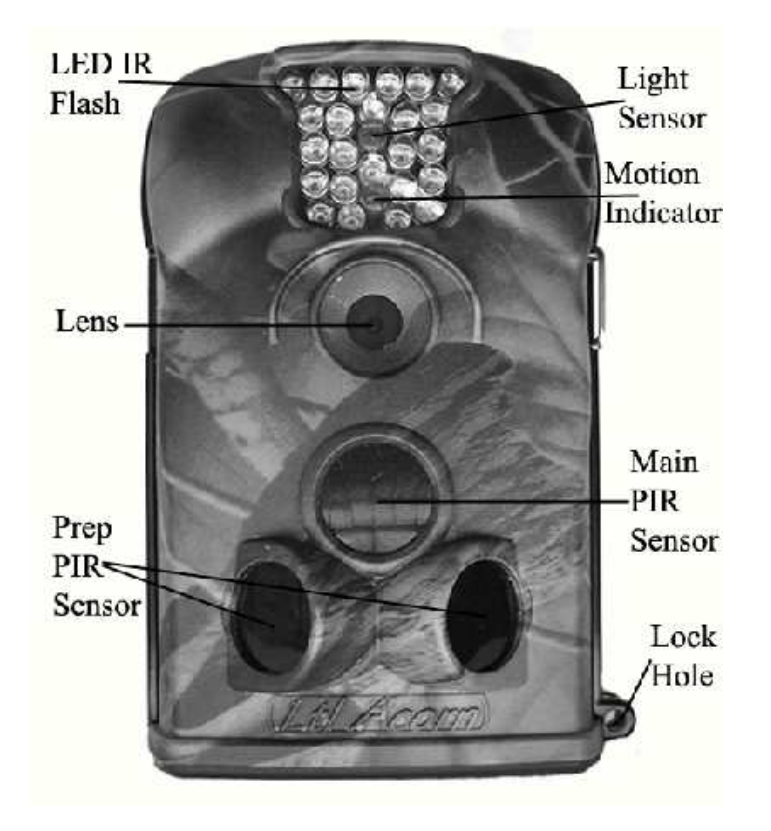

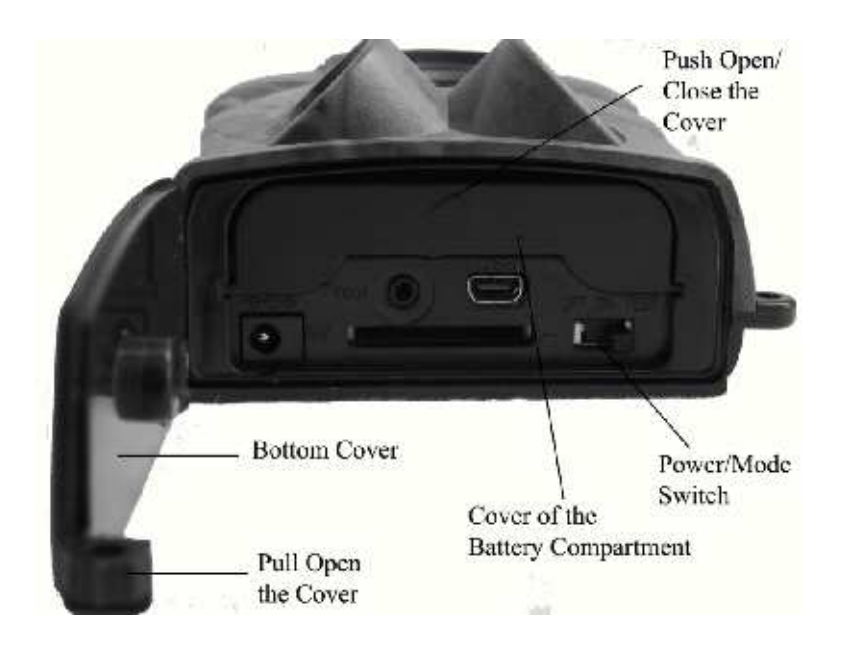

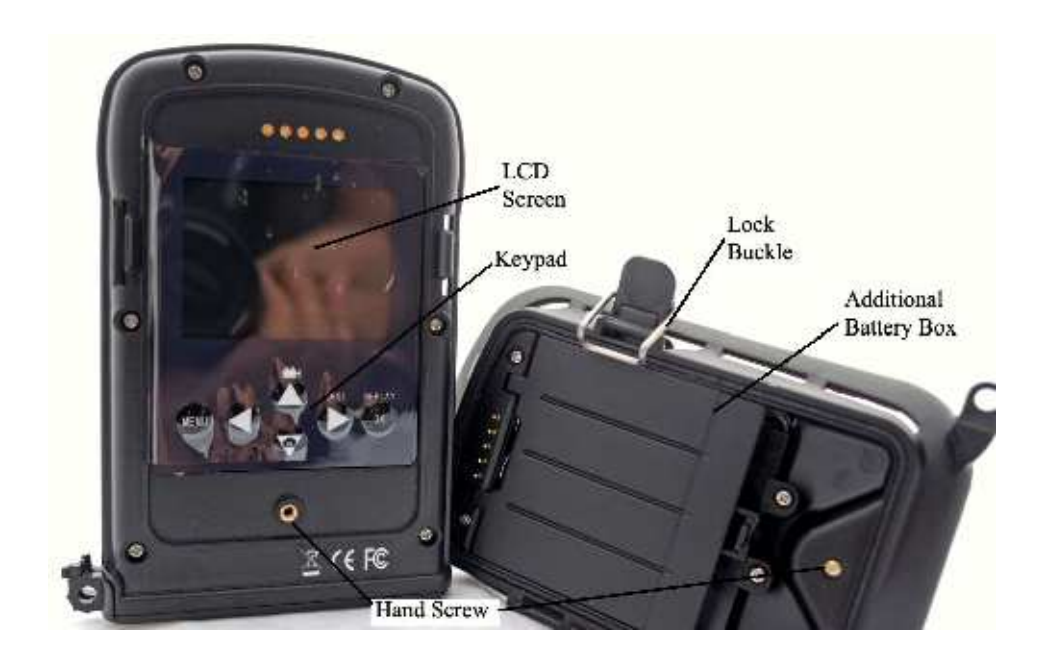

## **Rychlý start**

#### **2.1 vložení SIM karty (pouze pro model LTL-5210MM)**

Je třeba zakoupit SIM kartu

Vyžádejte si příslušné informace pro konfiguraci MMS nastavení fotopasti od operátora. Otevřete kryt prostoru pro baterii, zasuňte SIM kartu do slotu a zajistěte ji.

#### **2.2 vložení baterií**

Při instalaci baterií ve fotopasti, prosím postupujte podle následujících pokynů.

- Otevřete spodní kryt.
- Zatlačte na kryt prostoru pro baterie a uvolněte jej.
- Nainstalujte 4 AA baterie. Ujistěte se, že polarita odpovídá označení na krytu fotopasti. Vložete baterie i do přídavného bateriového boxu.
- Nasaďte kryt.

Pokud baterie mají nízkou kapacitu, rozbliká se na fotopasti modrá dioda. UPOZORNĚNÍ: Pokud fotopast nepoužíváte delší dobu doporučuje se baterie vyjmout z fotopasti, aby se zabránilo úniku kyseliny.

#### **2.3 Vložení SD karty**

Fotopast není vybavena vnitřní pamětí. Pokud není vložena SD karta, fotopast nebude fungovat! Před vložením SD karty do čtečky se ujistěte, že SD karta není chráněna proti přepsání!

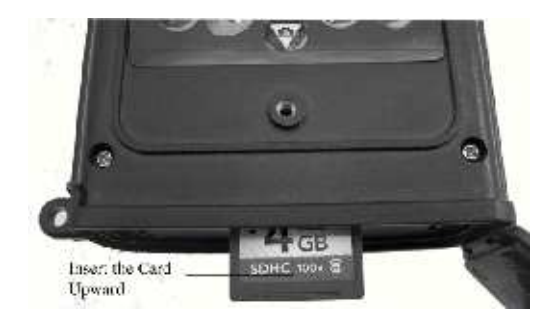

#### **2.4 Vstup do režimu TEST**

Přepínač ve spodní části fotopasti nastavte do režimu TEST. V tomto režimu můžete fotografovat nebo natáčet video klipy jako s běžným digitálním fotoaparátem, nebo pokud vstoupíte do menu nastavení, můžete upravit parametry fotopasti.

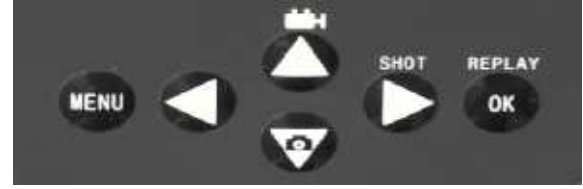

#### **Příklad :**

Pokud stisknete šipku "nahoru – logo kamery" v levé části LCD se zobrazí logo kamery - po stisknutí šipky "vpravo (shot) " začnete natáčet video. Po opětovném stiknutí "vpravo (shot) " zastavíte natáčení videa.

Pokud stisknete šipku "dolů – logo fotoaparátu" v levé části LCD se zobrazí logo fotoaparátu – po stisknutí šipky "vpravo (shot) " se vyfotí snímek .

#### **Prohlížení snímků na LCD**

Stiskněte tlačítko "OK – REPLAY" Šipkama nahoru a dolů listujete v pořízených fotografiích a videu. Pokud chcete přehrát pořízené video, stikněte tlačítko "SHOT"

 Tlačítkem MENU se dostanete k dalšímu možnému nastavení fotopasti, které je upřesněno v další kapitole.

#### **2.5 Vstup do režimu ON**

Přepněte přepínač do polohy ON. Rozbliká se na cca 10 sekund červená dioda, poté je fotopast plně aktivována a je připravena zaznamenávat.

# **POKROČILÉ NASTAVENÍ**

#### **3.1 Nastavení parametrů**

Stiskněte tlačítko "MENU" pro vstup / výstup do menu. Šipkou "nahoru a dolů " listujete v menu Šipkou "vpravo a vlevo" provedete změnu nastavení označené položky Tlačítkem "OK" potvrdíte zvolené nastavení položky

#### **Nastavení parametrů v menu**

**Režin –** Vyberte: **Foto** (fotopast bude fotografovat) **VIDEO** (fotopast bude natáčet VIDEO) **Foto+Video** (fotopast bude natáčet video i fotografovat)

**Formát** – Vymažete všechny soubory uložené na SD kartě.

**Rozlis.foto** – Vyberte požadované rozlišení fotopasti (1,3 5 nebo 12MP), čím větší rozlišení, tím větší soubor a méně snímků na SD kartě! Vyberte požadované rozlišení pro statické

snímky. Velké rozlišení také déle zapisuje na SD kartu a tím zpomaluje spoušť.

**Rozlis. Size** – Nastavíte rozlišení videa.

**Datum a cas** - Nastavení hodin, stiskněte "OK" pro nastavení data a času.

Vnitřní kondenzátor udrží čas až 7 minut při výměně baterií.

**Poc. Zaznamu** – Sekvence snímku při aktivaci PIR čidla.

**Delka video** – Nastavení délky videa.

**Prodleva** – Zvolte dobu, kdy fotopast začne zaznamenávat snímky od poslední aktivace PIR čidla. (tato funkce slouží k zamezení zbytečného přeplnění SD karty)

**Citlivost PIR** – Umožňuje nastavení citlivosti PIR čidla.

**Otisk dat/cas** – Otisk razítka – datum a čas (pouze na fotografii).

**Casovas** – Pokud nastavíte na pozici ON a tisknete tlačítko "OK" máte možnost nastavit hodinové rozmezí, kdy má být fotopast aktivní.

**Heslo** – Možnost nastavení hesla.

**Por.cislo –** Možnost přiřazení čísla k fotopasti pro lepší orientaci mezi více fotopastmi.

**Casosber** – Umožňuje snímat v požadovaný okamžik, bez nutnosti aktivace PIR čidla.

**Postr. Pir** – Možnost vypnutí bočních pomocných PIR čidel.

**Tel. Cislo** – Nastavení zasílání MMS – tato možnost je aktivní pouze u modelů fotopasti s GMS modulem. Toto nastavení doporučujeme provádět pomocí Vašeho počítače a přiloženého software.

**MMS rezim** – Doporučené nastavení VGA.

**Reset** – Smaže všechny uživatelské nastavení do továrního nastavení.

#### **3.2 Formát souborů**

Karta SD ukládá všechny originální obrázky a videa do složky \ DCIM \ 100IMAGE. MMS obrázky v adresáři \ DCIM \ MMS \ 100IMAGE. Obrázky jsou uloženy s názvy souborů, jako je IMAG0001.JPG a videa, jako je IMAG0001.AVI.

V režimu OFF, můžete použít přiložený USB kabel, připojit ho k fotopasti a PC a stáhnout soubory do počítače. Nebo můžete vyjmout SD kartu z fotopasti a vložit jí do čtečky SD karet ve vašem PC.

AVI video soubory mohou být přehrávány na většině populárních multimediálních přehrávačů, jako je například Windows Media Player, QuickTime, atd.

#### **3.3 Nastavení fotopasti na PC**

Můžete si nastavit fotopast a MMS funkce na svém domácím PC. Spusťte soubor Setup.exe na přiloženém CD. Nebo si stáhněte tento program http://www.sendspace.com/folder/7zd6ic. po spuštění se zobrazí :

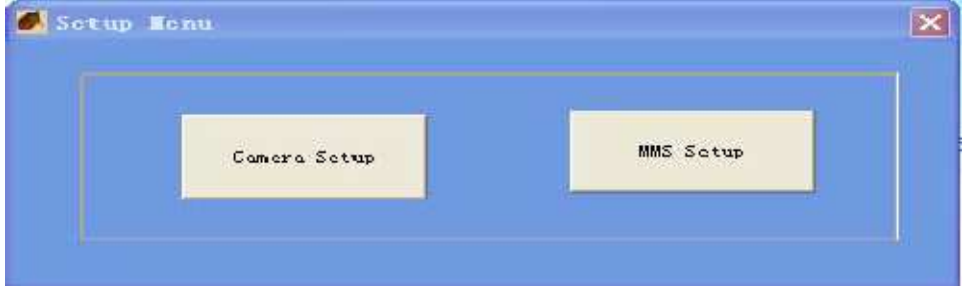

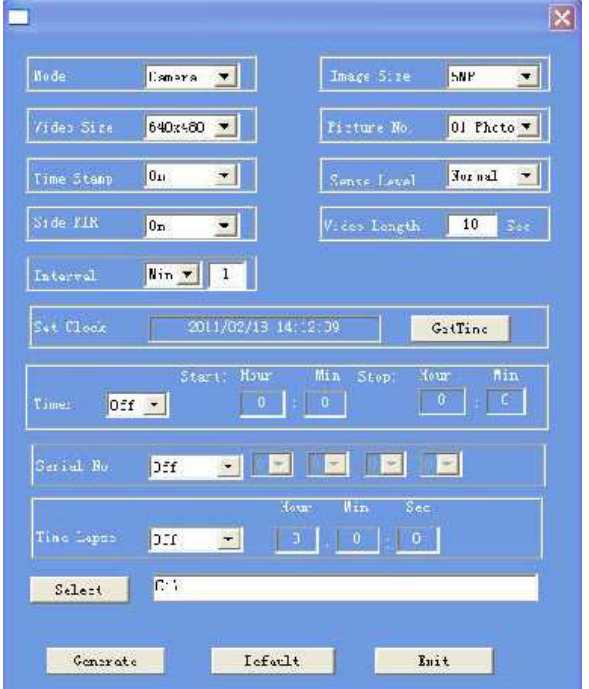

Levým tlačítkem na myši klikněte na CAMERA SETUP

Zde můžete provést pohodlně stejná nastavení jako v menu FOTOPASTI. Klikněte na načtení počítačového času. Nastavte cestu k SD kartě např G: (fotopast musí být připojena k PC pomocí dodaného kabelu a přepínač musí být v poloze OFF). Po veškerém nastavení stiskněte tlačítko Generate – dojde k vytvoření nastavovacího souboru menu.dat. Tento soubor musí být uložen na SD kartě fotopasti. Následně odpojte fotopast od PC přepněte jí na TEST režim, vyčkejte cca 30 sekund – fotopast si načte z SD karty nastavovací soubor – nyní je fotopast nastavena dle Vašich specifikací.

#### **3.4 Nastavení funkce MMS na PC (pouze u modelu fotopasti s GMS modulem)**

Připojte fotopast k počítači pomocí usb kabelu, fotopast je v poloze OFF . Fotopast se přihlásí ve Vašem PC jako disk (například G: )

Jednoduché nastavení MMS na Vašem domácím PC. Spusťte soubor Setup.exe na přiloženém CD. Nebo si stáhněte tento program http://www.sendspace.com/folder/7zd6ic.

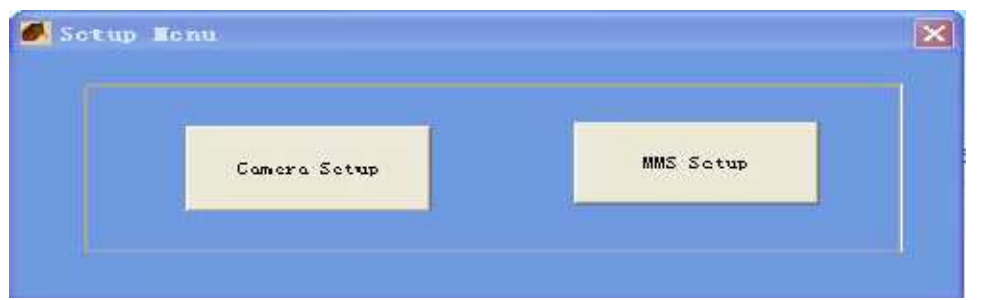

Levým tlačítkem myši klikněte na MMS Setup a uvidíte následující rozhraní:

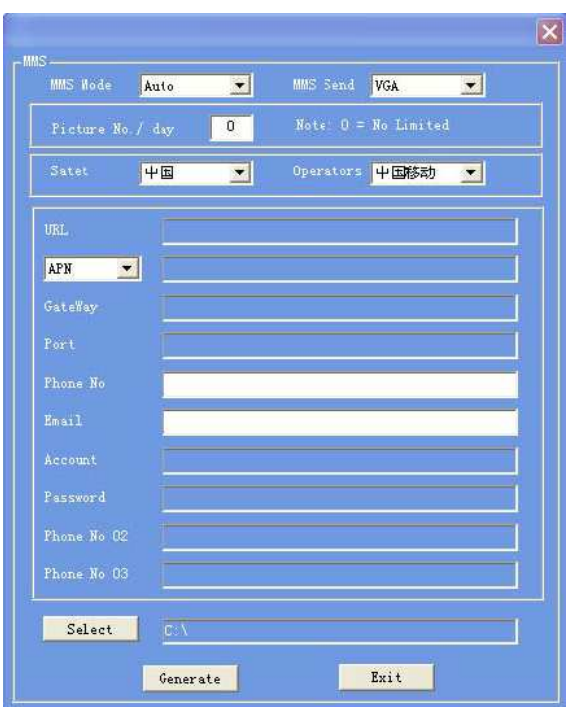

Je třeba zvolit, jak nastavit **Režim MMS.**

Doporučujeme zvolit režim **MANUAL**.

**MMS Status** ponechat na **VGA**.

Picture No./day – maximální počet odeslaných MMS/den – **nesmí zde být uveden počet 0 ! URL**

Zadejte adresu dle Vašeho oprátora pro Telefonica 02 - **http://mms.o2active.cz:8002** pro Vodafone - **http://mms** pro T-mobile **- http://mms/**

#### **APN**

Zadejte dle Vašeho oprátora pro Telefonica 02 - **mms** pro Vodafone - **mms** pro T-mobile **- mms.t-mobile.cz**

#### **GateWay**

Zadejte dle Vašeho oprátora pro Telefonica 02 - **160.218.160.218** pro Vodafone - **010.011.010.111** pro T-mobile **- 010.000.000.010**

#### **Port**

Zadejte dle Vašeho oprátora pro Telefonica 02 - **8080** pro Vodafone - **80** pro T-mobile **- 80**

#### **Phone No.**

Zadejte tel číslo, na které mají být zasílány MMS Například 777234234

#### **Email**

Zadejte email, na který mají být zasílány MMS. Klikněte na tlačítko **SELECT** a nastavte cestu k SD kartě fotopasti. (fotopast musí být připojena k PC a přepínač musí být v poloze OFF)

Klikněte na tlačítko **Generate** – tímto dojde k vygenerování nastavovacího souboru MMS, tento soubor je uložen na SD kartě fotopasti, název souboru Setup.dat

Tento soubor musí být uložen na SD kartě fotopasti. Následně odpojte fotopast od PC, přepněte jí na TEST režim, vyčkejte cca 30 sekund – fotopast si načte z SD karty nastavovací soubor – nyní je fotopast nastavena dle Vašich specifikací.

## **DŮLEŽITÉ !!!!!!!**

- Fotopast bude fungovat v režimu MMS pouze pokud je nasteva na režim Cam a CAM + video. Pokud je fotopast nastavena pouze na video – nebude MMS režim funkční !!
- SIM karta je správně vložena, je předem aktivována a neni blokována PIN kódem.
- Vždy k fotopasti připojujte bateriový box s GMS modulem, pouze pokud je fotopast přepnuta do polohy OFF.
- Signál GMS musí být dostatečně silný.
- Telefonní číslo příjemce musí být správně zadané .
- MMS parametry musí být nastaveny správně.
- Funkce časovače je vypnutá.

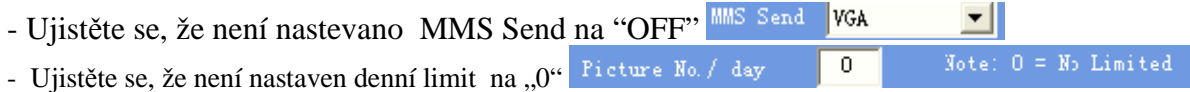

## **TEST SIGNÁLU GMS**

Ujistěte se, že je fotopast v poloze OFF. Připojte GMS modul a přídavné baterie na fotopast. Přepněte do polohy TEST. Počkejte 1 minutu. Odpojte GMS modul a přídavné baterie a na displeji fotopasti si můžete ověřit signál GMS

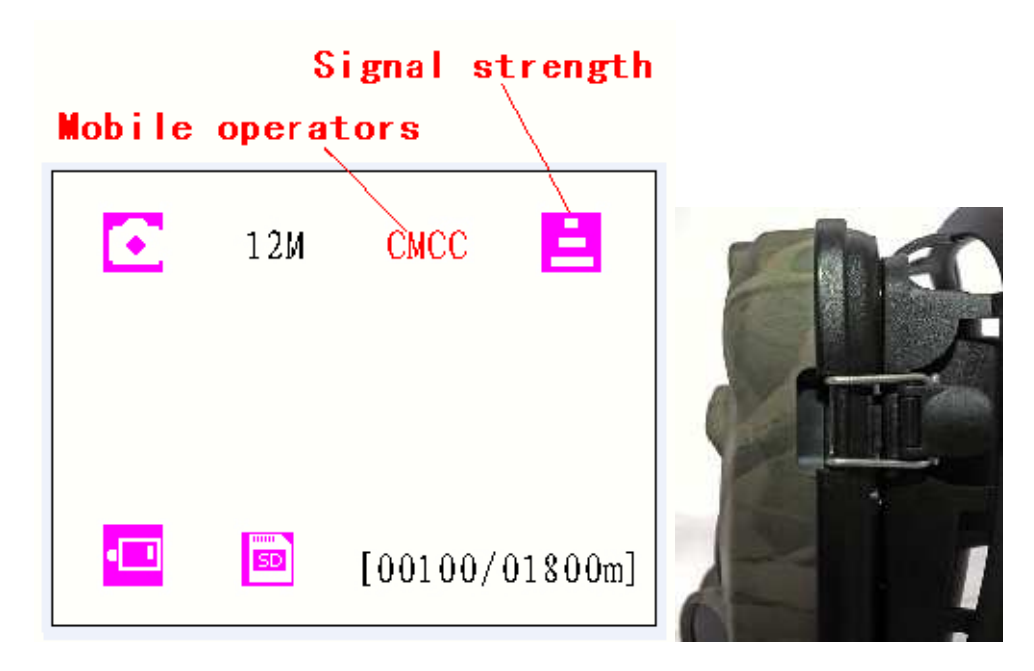

**Upozornění:** Fotopast musí být v poloze OFF při připojování GMS modulu. Musí být zajištěn uzavírací sponou. V opačném případě může být funkce MMS nefunkční. Musíte vždy počkat nejméně jednu minutu !